# The Open Computing Language (OpenCL)

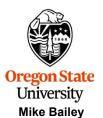

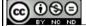

mjb@cs.oregonstate.edu

This work is licensed under a <u>Creative Commons</u>
Attribution-NonCommercial-NoDerivatives 4.0
International License

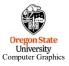

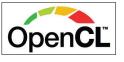

opencl.pptx

mjb - March 10

1

# **OpenCL**

2

- OpenCL consists of two parts: a C/C++-callable API and a C-ish programming language.
- The OpenCL programming language can run on NVIDIA GPUs, AMD GPUs, Intel CPUs, Intel GPUs, mobile devices, and (supposedly) FPGAs (Field-Programmable Gate Arrays).
- But, OpenCL is at its best on compute devices with large amounts of **data parallelism**, which usually implies GPU usage.
- You break your computational problem up into lots and lots of small pieces. Each piece gets farmed out to threads on the GPU.
- Each thread wakes up and is able to ask questions about where it lives in the entire collection of (thousands of) threads. From that, it can tell what it is supposed to be working on.
- · OpenCL can share data, and interoperate, with OpenGL
- There is a JavaScript implementation of OpenCL, called WebCL
- There is a JavaScript implementation of OpenGL, called WebGL
- · WebCL can share data, and interoperate, with WebGL
- The GPU does not have a stack, and so the OpenCL C-ish programming language cannot do recursion and cannot make function calls. It also can't use pointers.

Со...р..... ....р.....

mjb – March 10, 2022

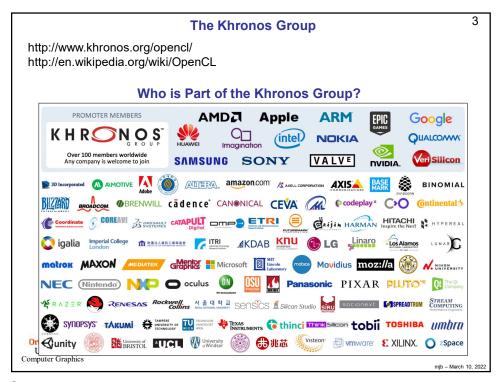

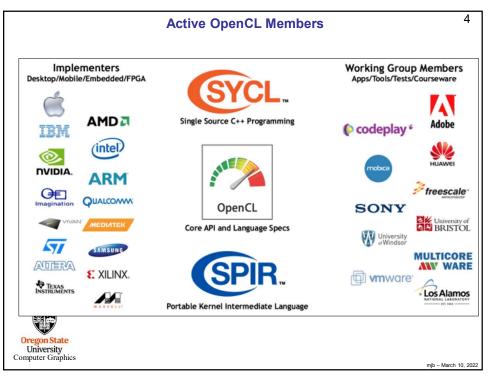

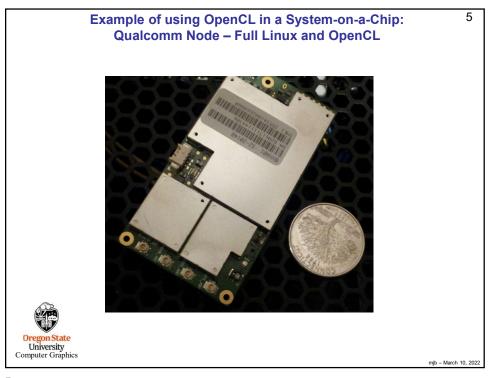

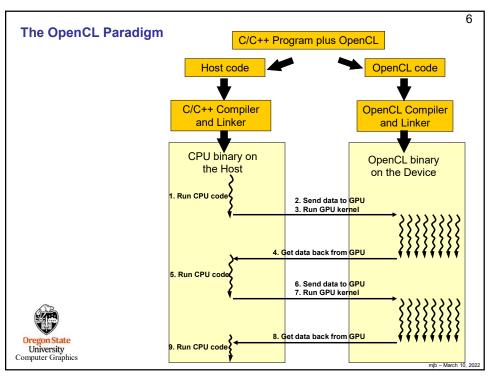

# OpenCL wants you to break the problem up into Pieces void ArrayMult( int n, float \*a, float \*b, float \*c) If you were writing in C/C++, for (int i = 0; i < n; i++)you would say: c[i] = a[i] \* b[i];kernel void **ArrayMult**( global float \*dA, global float \*dB, global float \*dC) If you were writing in OpenCL, you would say: int gid = get\_global\_id ( 0 ); dC[gid] = dA[gid] \* dB[gid];Think of this as having an implied for-loop around it, University Computer Graphics looping through all possible values of gid mjb - March 10, 2022

7

## The OpenCL Language also supports Vector Parallelism

8

OpenCL code can be vector-oriented, meaning that it can perform a single instruction on multiple data values at the same time (SIMD).

Vector data types are: charn, intn, floatn, where n = 2, 4, 8, or 16.

```
float4 f, g;
f = (float4)( 1.f, 2.f, 3.f, 4.f );
float16 a16, x16, y16, z16;
f.x = 0.;
f.xy = g.zw;
x16.s89ab = f;
float16 a16 = x16 * y16 + z16;
```

Oregon State
University
Computer Graphics

(Note: just because the language supports it, doesn't mean the hardware does.)

mjb – March 10, 2022

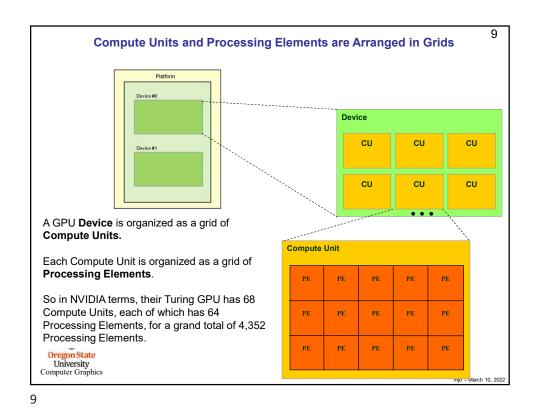

Work-Groups are Arranged in Grids

The GPU's workload is divided into a Grid of Work-Groups
Each Block's workload is divided into a Grid of Work-Items

Grid of Work-Groups

Grid of Work-Groups

Grid of Work-Items

Grid of Work-Items

Thread (0, 0) Thread (1, 0) Thread (2, 0) Thread (3, 0)

Thread (0, 1) Thread (1, 1) Thread (2, 1) Thread (3, 1)

Thread (0, 2) Thread (1, 2) Thread (2, 2) Thread (3, 2)

Oregon State
University
Computer Graphics

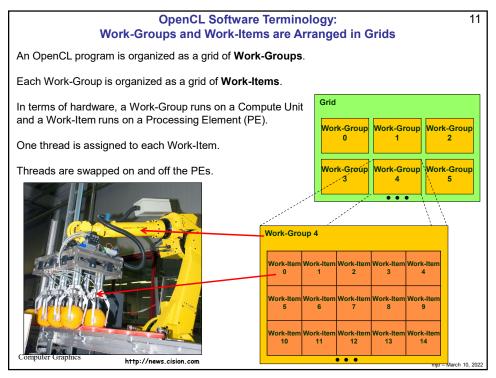

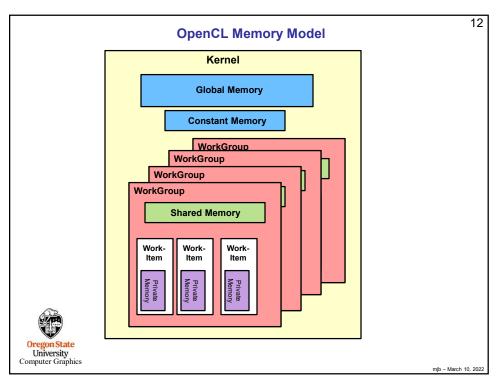

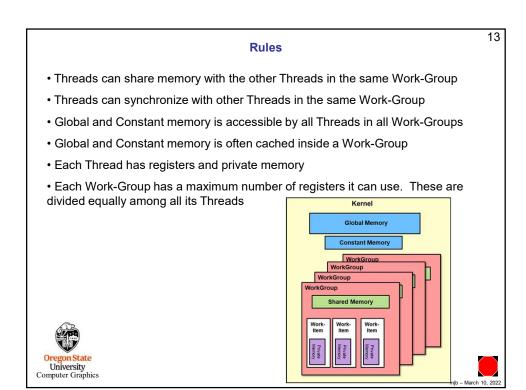

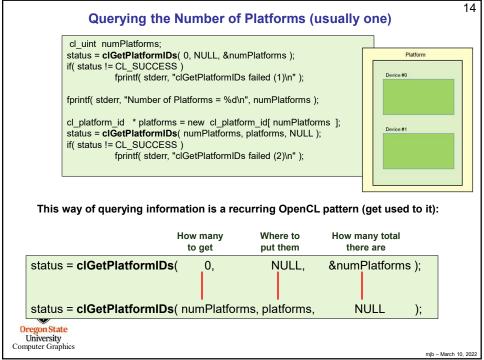

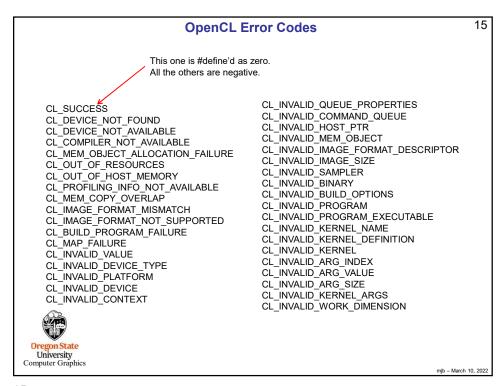

```
16
       A Way to Print OpenCL Error Codes - get this from our Reference Page
               struct errorcode
                               statusCode;
                   cl_int
                   char *
                               meaning;
               ErrorCodes[] =
                   { CL_SUCCESS, 
 { CL_DEVICE_NOT_FOUND,
                                                             "Device Not Found"
                   { CL_DEVICE_NOT_AVAILABLE,
                                                             "Device Not Available"
                   { CL INVALID MIP LEVEL,
                                                             "Invalid MIP Level"
                   { CL_INVALID_GLOBAL_WORK_SIZE,
                                                             "Invalid Global Work Size"
              };
               void
              PrintCLError( cl_int errorCode, char * prefix, FILE *fp )
                   if( errorCode == CL SUCCESS )
                        return:
                   const int numErrorCodes = sizeof( ErrorCodes ) / sizeof( struct errorcode );
                   char * meaning = "";
for( int i = 0; i < numErrorCodes; i++ )
                        if( errorCode == ErrorCodes[i].statusCode )
                             meaning = ErrorCodes[i].meaning;
  Oregon Stat
University
                   fprintf( fp, "%s %s\n", prefix, meaning );
Computer Grap
                                                                                                                mjb - March 10, 2022
```

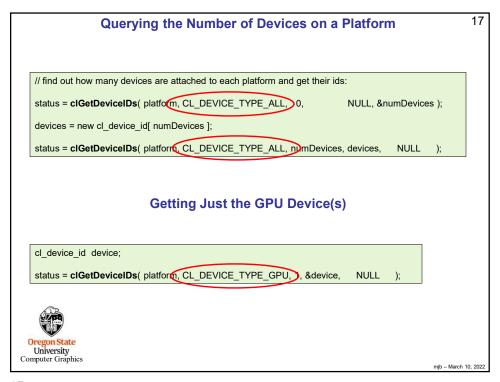

```
18
                         Querying the Device (this is really useful!), I
     // find out how many platforms are attached here and get their ids:
      cl_uint numPlatforms;
      status = clGetPlatformIDs( 0, NULL, &numPlatforms );
      if( status != CL_SUCCESS )
           fprintf( stderr, "clGetPlatformlDs failed (1)\n" );
      fprintf( OUTPUT, "Number of Platforms = %d\n", numPlatforms );
      cl_platform_id *platforms = new cl_platform_id[ numPlatforms ];
      status = clGetPlatformlDs( numPlatforms, platforms, NULL );
      if( status != CL_SUCCESS )
           fprintf( stderr, "clGetPlatformIDs failed (2)\n" );
      cl_uint numDevices;
      cl device id *devices;
      for( int i = 0; i < (int)numPlatforms; i++)
           fprintf( OUTPUT, "Platform #%d:\n", i );
           size_t size;
           char *str;
           clGetPlatformInfo( platforms[i], CL_PLATFORM_NAME, 0, NULL, &size );
           str = new char [ size ];
           clGetPlatformInfo(platforms[i], CL_PLATFORM_NAME, size, str, NULL); fprintf(OUTPUT, "ttName = "%s'\n", str);
           delete[] str;
           clGetPlatformInfo( platforms[i], CL_PLATFORM_VENDOR, 0, NULL, &size );
           str = new char [ size ];
           clGetPlatformInfo( platforms[i], CL_PLATFORM_VENDOR, size, str, NULL );
 Or
           fprintf( OUTPUT, "\tVendor = '%s'\n", str );
           delete[] str;
Com
```

```
19
                                                     Querying the Device, II
           clGetPlatformInfo( platforms[i], CL_PLATFORM_VERSION, 0, NULL, &size );
            str = new char [ size ]:
           clGetPlatformInfo( platforms[i], CL_PLATFORM_VERSION, size, str, NULL );
            fprintf( OUTPUT, "\tVersion = '%s'\n", str );
           delete[] str;
           clGetPlatformInfo( platforms[i], CL_PLATFORM_PROFILE, 0, NULL, &size );
           clGetPlatformInfo( platforms[i], CL_PLATFORM_PROFILE, size, str, NULL ); fprintf( OUTPUT, "\text{tProfile} = '\%s'\n", str );
           delete[] str;
           // find out how many devices are attached to each platform and get their ids:
           status = \textbf{clGetDeviceIDs}( \ platforms[i], CL\_DEVICE\_TYPE\_ALL, \ 0, \ NULL, \ \&numDevices \ );
           if( status != CL_SUCCESS )
    fprintf( stderr, "clGetDevicelDs failed (2)\n" );
           \label{eq:devices} \begin{split} &\text{devices = new cl\_device\_id[ numDevices ];} \\ &\text{status = clGetDevicelDs(} &\text{platforms[i], Cl\_DEVICE\_TYPE\_ALL, numDevices, devices, NULL );} \end{split}
           if( status != CL_SUCCESS )
                  fprintf( stderr, "clGetDeviceIDs failed (2)\n" );
           for( int j = 0; j < (int)numDevices; j++ )
                  fprintf(\ OUTPUT,\ "\ tDevice\ \#\%d:\ 'n",\ j\ );
                  size_t size;
                  cl_device_type type;
                  cl_uint ui;
                  size_t sizes[3] = \{ 0, 0, 0 \};
                   \begin{tabular}{ll} \textbf{clGetDeviceInfo} (\ devices[i], \ CL\_DEVICE\_TYPE, \ sizeof(type), \& type, \ NULL\ ); \\ fprintf(\ OUTPUT, "'tktType = 0x%04x = ", type\ ); \\ \end{tabular} 
Or
                                                                                                                                                   mjb - March 10, 2022
```

```
20
                                                      Querying the Device, III
                    switch( type )
                           case CL DEVICE TYPE CPU:
                                  fprintf( OUTPUT, "CL_DEVICE_TYPE_CPU\n" );
                           case CL_DEVICE_TYPE_GPU: fprintf( OUTPUT, "CL_DEVICE_TYPE_GPU\n" );
                            case CL_DEVICE_TYPE_ACCELERATOR: fprintf(OUTPUT, "CL_DEVICE_TYPE_ACCELERATOR\n");
                                  break:
                                  fprintf( OUTPUT, "Other...\n" );
                     cIGetDeviceInfo( devices[i], CL_DEVICE_VENDOR_ID, sizeof(ui), &ui, NULL); fprintf( OUTPUT, "\t\tDevice Vendor ID = 0x\%04x\n", ui );
                     clGetDeviceInfo( devices[j], CL_DEVICE_MAX_COMPUTE_UNITS, sizeof(ui), &ui, NULL );
fprintf( OUTPUT, "\t\tDevice Maximum Compute Units = %d\n", ui );
                     clGetDeviceInfo( devices[j], CL_DEVICE_MAX_WORK_ITEM_DIMENSIONS, sizeof(ui), &ui, NULL );
fprintf( OUTPUT, "\t\t)Device Maximum Work Item Dimensions = %d\n", ui );
                     clGetDeviceInfo( devices[j], CL_DEVICE_MAX_WORK_ITEM_SIZES, sizeof(sizes), sizes, NULL );
                     fprintf( OUTPUT, "\t\tDevice Maximum Work Item Sizes = %d x %d x %d\n", sizes[0], sizes[1], sizes[2]);
                     \label{eq:clget}  \textbf{clGetDeviceInfo}(\ devices[j],\ CL\_DEVICE\_MAX\_WORK\_GROUP\_SIZE,\ sizeof(size),\ \&size,\ NULL\ );  fprintf(\ OUTPUT,\ "\thtDevice\ Maximum\ Work\ Group\ Size\ =\ %d\n",\ size\ );  
                     \textbf{clGetDeviceInfo}(\ devices[j],\ CL\_DEVICE\_MAX\_CLOCK\_FREQUENCY,\ sizeof(ui),\ \&ui,\ NULL\ );
                     fprintf( OUTPUT, "\t\tDevice Maximum Clock Frequency = %d MHz\n", ui );
  Ore
              }
Comp
```

```
21
                   Typical Values from Querying the Device
       Number of Platforms = 1
       Platform #0:
                Name = 'NVIDIA CUDA'
                Vendor = 'NVIDIA Corporation'
                Version = 'OpenCL 1.1 CUDA 4.1.1'
                Profile = 'FULL PROFILE'
                Device #0:
                          Type = 0x0004 = CL_DEVICE_TYPE_GPU
                          Device Vendor ID = 0x10de
                          Device Maximum Compute Units = 15
                          Device Maximum Work Item Dimensions = 3
                          Device Maximum Work Item Sizes = 1024 x 1024 x 64
                          Device Maximum Work Group Size = 1024
                          Device Maximum Clock Frequency = 1401 MHz
                          Kernel Maximum Work Group Size = 1024
                          Kernel Compile Work Group Size = 0 x 0 x 0
                          Kernel Local Memory Size = 0
University
Computer Graphics
                                                                                 mjb - March 10, 2022
```

```
22
      Querying to see what extensions are supported on this device
   size_t extensionSize;
   clGetDeviceInfo( device, CL_DEVICE_EXTENSIONS)
                                                                                NULL,
                                                                                          &extensionSize );
   char *extensions = new char fexter
   clGetDeviceInfo( devices, CL_DEVICE_EXTENSIONS, extensionSize, extensions,
                                                                                               NULL);
   fprintf( stderr, "\nDevice Extensions:\n" );
   for( int i = 0; i < (int)strlen(extensions); i++)
                if( \ extensions[ \ i \ ] == ' \ ') \\ extensions[ \ i \ ] = '\n'; 
   fprintf( stderr, "%s\n", extensions );
   delete [ ] extensions;
Oregon State
University
Computer Graphics
                                                                                                        mjb - March 10, 2022
```

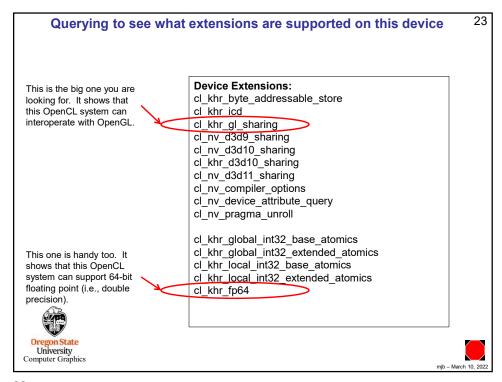

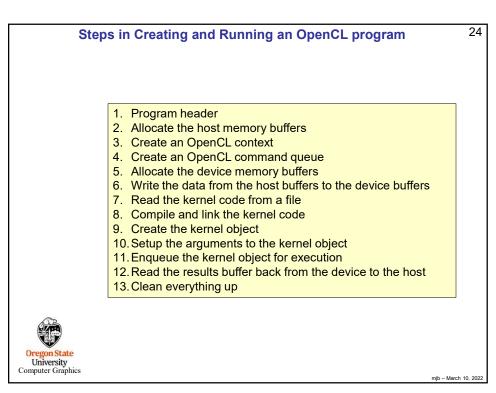

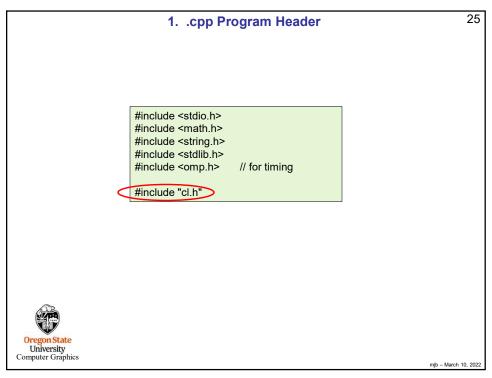

```
26
                             2. Allocate the Host Memory Buffers
                                                           This could have also been done like this:
   // allocate the host memory buffers:
                                                                     float hA[ NUM_ELEMENTS ];
    float * hA = new float [ NUM_ELEMENTS ];
                                                          Global memory and the heap typically have lots more space than the stack does. So, typically, you do not want
   float * hB = new float [ NUM_ELEMENTS ];
float * hC = new float [ NUM_ELEMENTS ];
                                                           to allocate a large array like this as a local variable.
                                                           (Here, it's being done on the heap. It could also have
    // fill the host memory buffers:
                                                           been done in global memory.)
    for( int i = 0; i < NUM_ELEMENTS; i++ )
                 hA[i] = hB[i] = sqrtf( (float) i );
    // array size in bytes (will need this later):
    size_t dataSize = NUM_ELEMENTS * sizeof( float );
    // opencl function return status:
    cl int status;
                                           // test against CL_SUCCESS
Oregon State
University
Computer Graphics
                                                                                                                 mjb - March 10, 2022
```

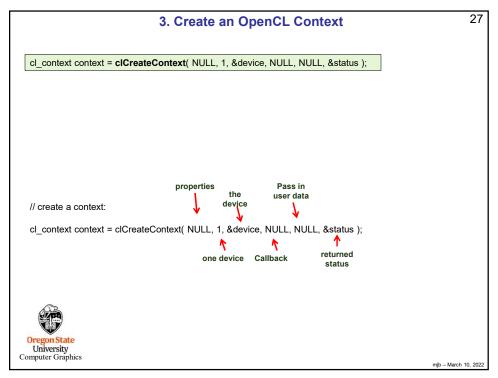

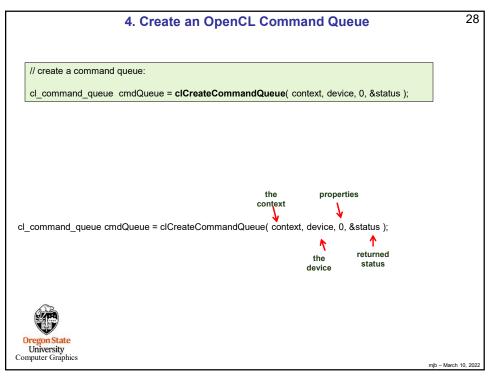

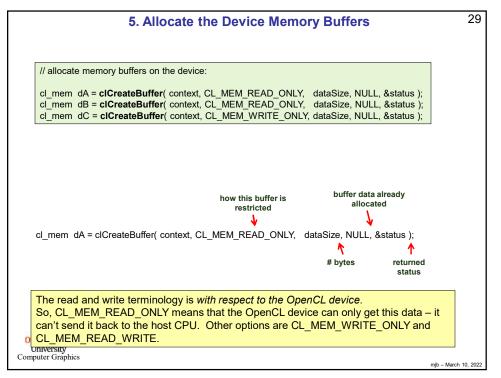

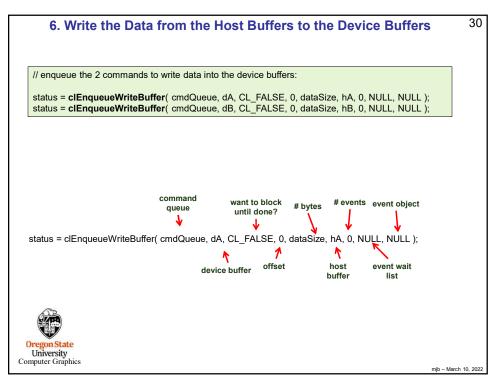

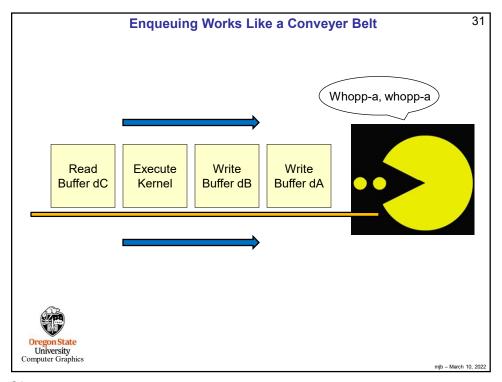

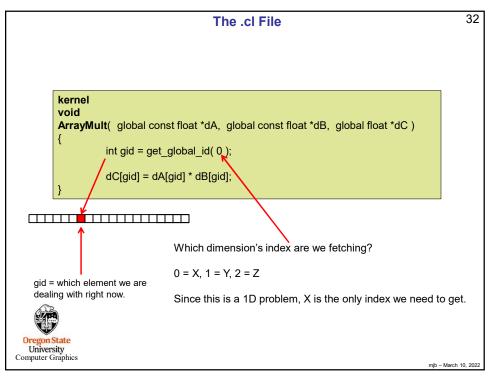

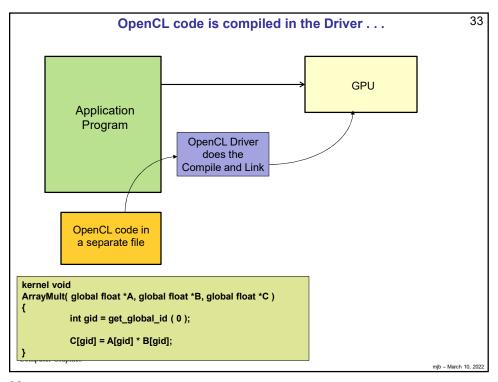

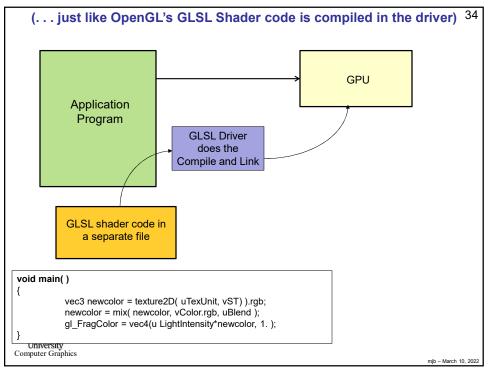

# 35 7. Read the Kernel Code from a File into a Character Array "r" should work, since the .cl file is pure ASCII text, but some people report that it doesn't work unless you use "rb" const char \*CL\_FILE\_NAME = { "arraymult.cl" }; Watch out for the '\r' + '\n' problem! FILE \*fp = fopen( CL\_FILE\_NAME, "r" ); (See the next slide.) if( fp == NULL ) fprintf( stderr, "Cannot open OpenCL source file '%s'\n", CL\_FILE\_NAME ); return 1; // read the characters from the opencl kernel program: fseek(fp, 0, SEEK\_END); size\_t fileSize = ftell(fp); fseek(fp, 0, SEEK SET); char \*clProgramText = new char[ fileSize+1 ]; size\_t n = fread( clProgramText, 1, fileSize, fp ); clProgramText[fileSize] = '\0'; fclose(fp); University Computer Graphics mjb - March 10, 2022

35

#### A Warning about Editing on Windows and Running on Linux

36

Some of you will end up having strange, unexplainable problems with your csh scripts, .cpp programs, or .cl programs. This could be because you are typing your code in on Windows (using Notepad or Wordpad or Word) and then running it on Linux. Windows likes to insert an extra carriage return ('\r') at the end of each line, which Linux interprets as a garbage character.

You can test this by typing the Linux command:

#### od -c loop.csh

which will show you all the characters, even the '\r' (which you don't want) and the '\n' (newlines, which you do want).

To get rid of the carriage returns, enter the Linux command:

tr -d '\r' < loop.csh > loop1.csh

Then run loop1.csh

Or, on some systems, there is a utility called dos2unix which does this for you:

dos2unix < loop.csh > loop1.csh

Sorry about this. Unfortunately, this is a fact of life when you mix Windows and Linux.

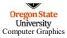

mjb - March 10, 2022

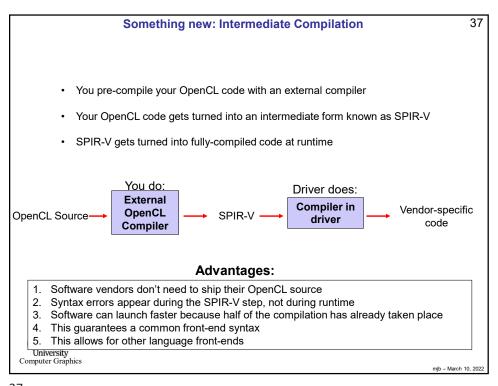

```
38
                            8. Compile and Link the Kernel Code
  // create the kernel program on the device:
  char * strings [ 1 ];
                                      // an array of strings
  strings[0] = clProgramText;
  cl_program program = clCreateProgramWithSource( context, 1, (const char **)strings, NULL, &status );
  delete [] clProgramText;
  // build the kernel program on the device:
  char *options = { "" };
  status = clBuildProgram( program, 1, &device, options, NULL, NULL );
  if( status != CL_SUCCESS )
                                      // retrieve and print the error messages:
              size t size;
              clGetProgramBuildInfo( program, devices[0], CL_PROGRAM_BUILD_LOG, 0, NULL, &size );
              cl_char *log = new cl_char[ size ];
              \textbf{clGetProgramBuildInfo}( \ program, \ devices[0], \ CL\_PROGRAM\_BUILD\_LOG, \ size, \ log, \ NULL \ );
              fprintf( stderr, "clBuildProgram failed:\n%s\n", log );
              delete [] log;
Oregon State
University
Computer Graphics
                                                                                                      mjb - March 10, 2022
```

## How does that array-of-strings thing actually work?

39

```
char *ArrayOfStrings[3];
ArrayOfStrings[0] = ...one commonly-used function...";
ArrayOfStrings[1] = "... another commonly-used function...";
ArrayOfStrings[2] = "... the real OpenCL code ...";
cl_program program = clCreateProgramWithSource( context, 1, (const char **) ArrayOfStrings, NULL, &status );
```

#### These are two ways to provide a single character buffer:

```
char *buffer[1];
buffer[0] = " . . . the entire OpenCL code . . . ";
cl_program program = clCreateProgramWithSource( context, 1, (const char **) buffer, NULL, &status );
```

```
char *buffer = "...the entire OpenCL code ...";
cl_program program = clCreateProgramWithSource( context, 1, (const char **) &buffer, NULL, &status );
```

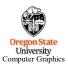

mjb - March 10, 2022

39

# Why use an array of strings to hold the OpenCL program, instead of just a single string?

40

- 1. You can use the same OpenCL source and insert the appropriate "#defines" at the beginning
- 2. You can insert a common header file (≈ a .h file)
- 3. You can simulate a "#include" to re-use common pieces of code

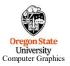

mjb - March 10, 2022

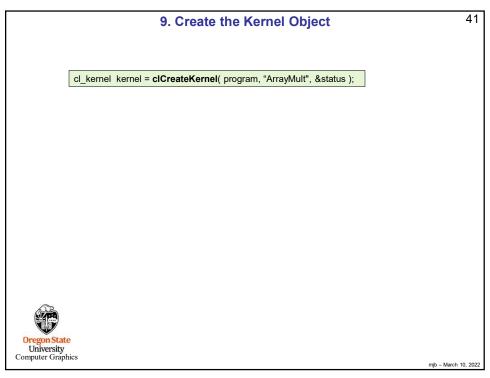

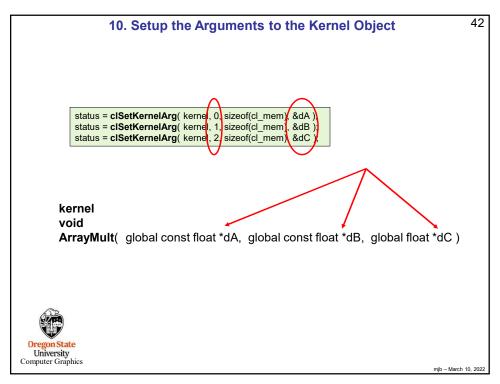

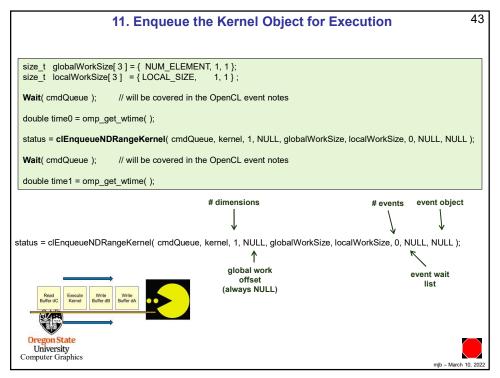

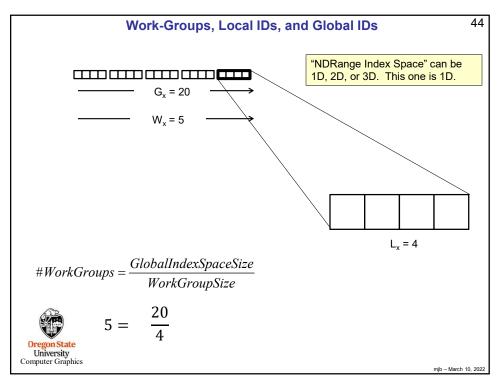

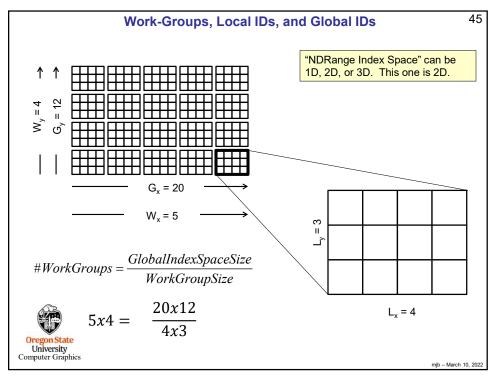

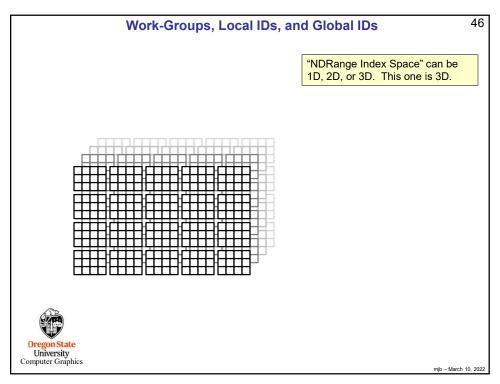

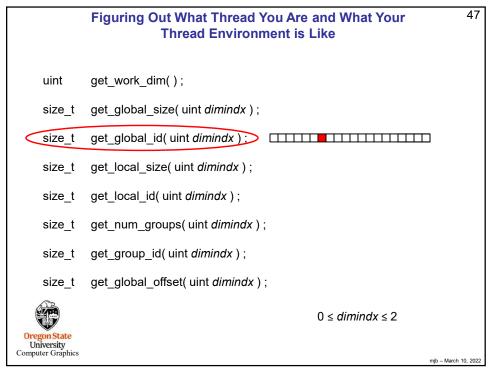

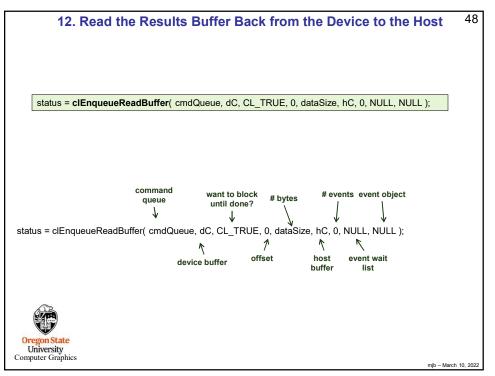

```
// clean everything up:

clReleaseKernel( kernel );
clReleaseProgram( program );
clReleaseCommandQueue( cmdQueue );
clReleaseMemObject( dA );
clReleaseMemObject( dB );
clReleaseMemObject( dC );

delete [ ] hA;
delete [ ] hB;
delete [ ] hC;

Do this because we created these arrays with new
```

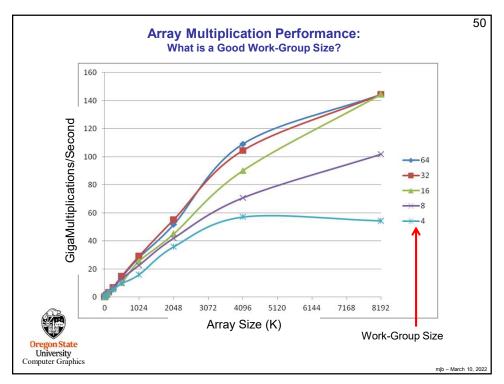

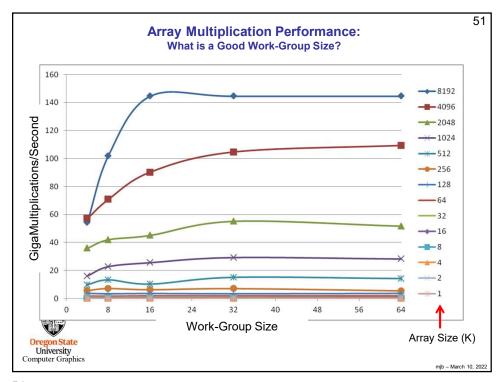

```
Writing out the .cl Program's Binary Code

size_t binary_sizes;
status = clGetProgramInfo( Program, CL_PROGRAM_BINARY_SIZES, 0, NULL, &binary_sizes );
size_t size;
status = clGetProgramInfo( Program, CL_PROGRAM_BINARY_SIZES, sizeof(size_t), &size, NULL );
unsigned char *binary = new unsigned char [ size ];
status = clGetProgramInfo( Program, CL_PROGRAM_BINARIES, size, &binary, NULL );

FILE *fpbin = fopen( "particles.nv", "wb" );
if( fpbin == NULL )
{
    fprintf( stderr, "Cannot create 'particles.bin'\n" );
} else
{
    fwrite( binary, 1, size, fpbin );
    fclose( fpbin );
}
delete [ ] binary;
```

```
Importing that Binary Code back In:
8. Compile and Link the Kernel Code
Instead of doing this:

char * strings [0] = clProgramText;
cl_program program = clCreateProgramWithSource( context, 1, (const char **)strings, NULL, &status );
delete [] clProgramText;

You would do this:

unsigned char byteArray[ numBytes ];
cl_program program = clCreateProgramWithBinary( context, 1, &device, &numBytes, &byteArray, &binaryStatus, &status );
delete [] byteArray;

And you still have to do this:

char *options = { "" };
status = clBuildProgram( program, 1, &device, options, NULL, NULL );
if( status != CL_SUCCESS )
{
    size_t size;
    clGetProgramBuildInfo( program, device, CL_PROGRAM_BUILD_LOG, 0, NULL, &size );
    cl_char *log = new cl_char[ size ];
    clGetProgramBuildInfo( program, device, CL_PROGRAM_BUILD_LOG, size, log, NULL );
    fprintf( stderr, *clBuildProgram failed:\n\%s\n", log );
    delete [] log;
}
Computer Graphics
```